# コーワ SL-19 専用アプリ コーワ SL-190US

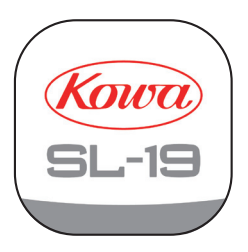

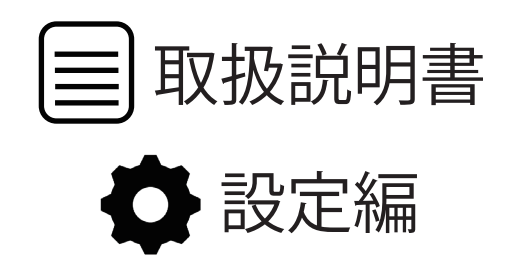

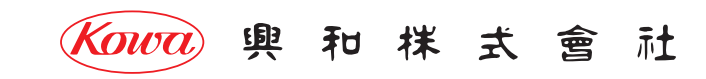

#### コーワ SL-19 専用アプリ 取扱説明書 設定編

「コーワ SL-19 専用アプリ」( 以下、本アプリ ) は、ポータブルスリットランプ コーワ SL-19 カメラタイプ ( 以下、SL-19plus) にて撮影された 画像を取得・表示・記録するためのソフトウェアです。本アプリをご使用する際は、SL-19plus を併せてお買い求めください。 SL-19plus の使用方法・注意事項については、同機器の取扱説明書などをご参照ください。

本書では、本アプリの設定項目、設定方法を記載しています。インストールされる iPad mobile digital device などの操作方法は熟知されて いるものとして記載していますので、ご了承ください。

本アプリの使用方法などについては、「基本操作編」「その他の操作方法編」をご参照ください。

本アプリのインストール後、SL-19plus との初期接続設定の手順については、SL-19plus に同梱される「コーワ SL-19plus 取扱説明書」をご参照 ください。

**本アプリは、医療機器プログラムではありません。録画した画像 ( 拡大保存した画像を含む ) は参照用途のみとし、診断には使用しないで ください。診断はスリットランプによる観察にて行ってください。**

**本アプリの操作により、ポータブルスリットランプ コーワ SL-19 カメラタイプが危害を及ぼすことは通常ありませんが、ご使用中に異常を 感じましたら、当社または当社販売代理店まで、直ちにご連絡ください。**

#### **本アプリの動作環境**

 **本アプリは、iPadOS operating system software バージョン 15.4 以降が動作する iPad シリーズ用です。**

#### **免責事項**

 **本アプリをインストールする iPad などに起因する事故などについては、当社は責任を持ちません。**

 **本アプリを使用したことによるデータの破損などの損害については、当社は責任を持ちません。**

 **データの共有機能をご使用される場合は、画像の送信先が正しい宛先になっていることをご確認ください。画像の誤送信により生じた損害 については、当社は責任を負いません。**

 **本書の記載内容は、奥付に記載の日付時点の情報に基づきます。**

 **推奨する動作環境、機能など、予告なく変更されることがあります。本書の記載内容と異なる場合がありますので、ご了承ください。 本アプリは、ポータブルスリットランプ コーワ SL-19 カメラタイプとの間で、1 対 1 の無線 LAN 通信を行います。取得された画像を、他の パーソナルコンピューターなどへ転送する機能を持ちますが、この機能を用いてネットワークに接続する際は、ネットワークにてサイバー セキュリティを構築するようご配慮願います。**

#### コーク SL-19 専用アプリ 取扱説明書 設定編

1 機能設定

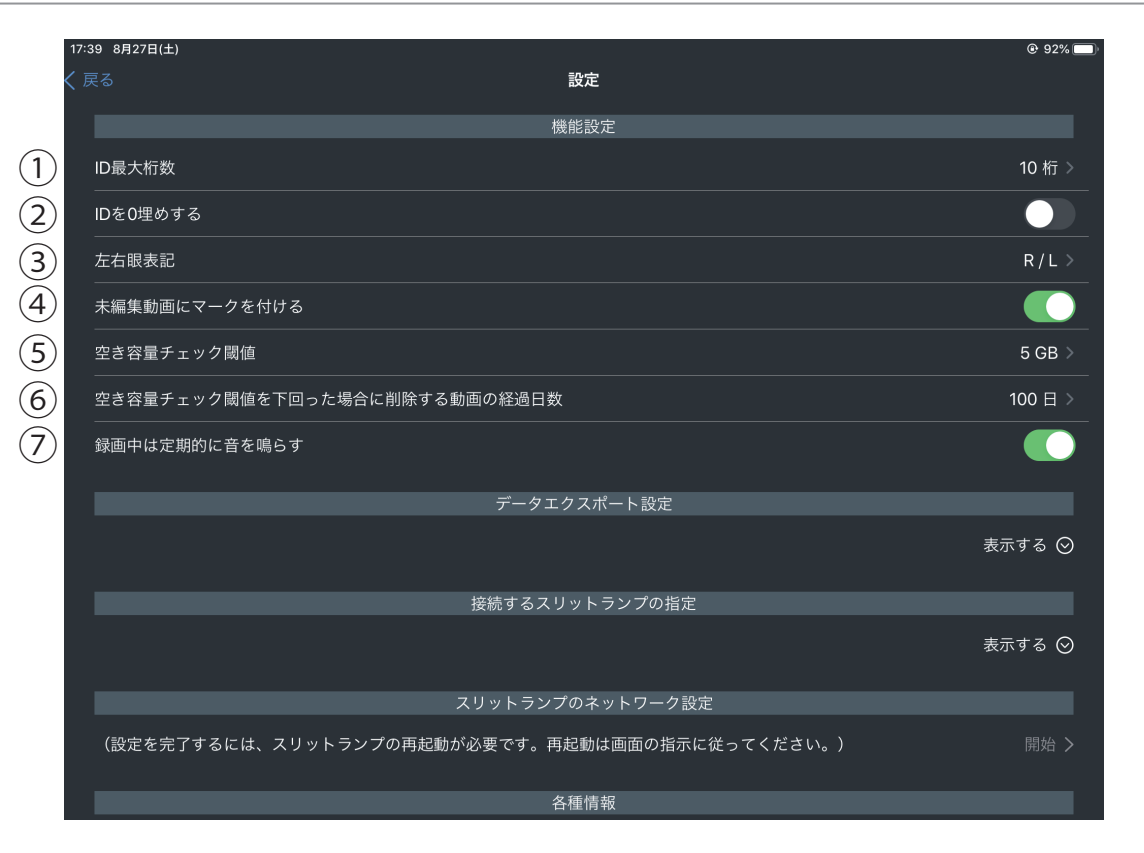

- ① ID 最大桁数 ( 初期値:20 設定範囲:1~20) 入力できる ID の最大桁数を指定します。
- ② ID を0埋めする ( 初期:しない ) 最大桁数未満の ID が入力された場合は、
	- 未入力分を 0 埋めするか、しないかを指定します。
- ③ 左右眼表記 ( 初期:R/L) 左右眼の表記を R/L または OD/OS のいずれとするかを 指定します。
- (4) 未編集動画にマークを付ける (初期:つける)
- ⑤ 空き容量チェック閾値 ( 初期値:1GB 設定範囲:1~12GB) 録画・保存を開始する際に必要とする最小空き容量を指定します。
- ⑥ 空き容量チェック閾値を下回った場合に削除する動画の経過日数 ( 初期値:100 日 設定範囲:1~100 日 )
	- 「空き容量チェック閾値」にて指定した容量よりも、空き容量が 少なくなったときに、撮影・保存してからの経過日数が一定期間 を超えたデータを一括削除する機能があります。この経過日数を 指定します。

( 機能の詳細は、「その他の操作方法編」をご参照ください。)

⑦ 録画中は定期的に音を鳴らす ( 初期:鳴らす )

# $1 - 7$  SL-19 plus

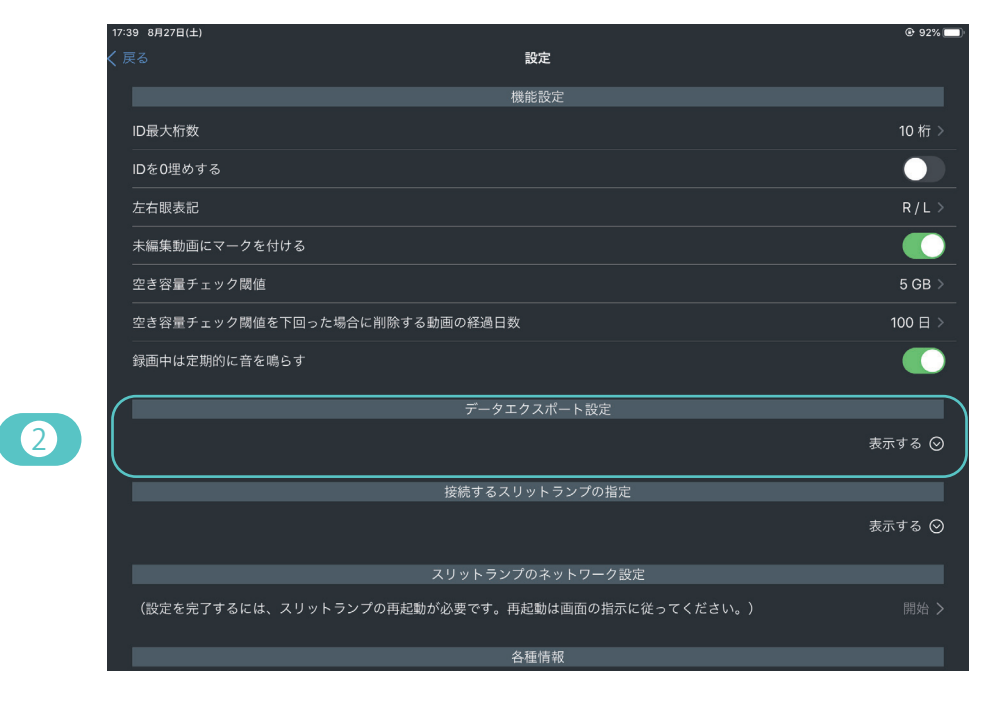

#### 2 ) データエクスポート設定

録画・保存した動画像 / 静止画像を他のコンピューター上の共有フォルダに出力するための設定を行います。 本設定が正しく行われていないと「エクスポート機能」は正常に動作しません。 詳細な設定手順は、「エクスポート機能 出力先のコンピューターの準備編」と「エクスポート機能 有線 LAN 編」または 「エクスポート機能 無線 LAN 編」をご参照ください。

初期値

静止画と動画を別々のサブフォルダに出力する (初期:する) WiFi でエクスポートする (初期:しない) その他の設定項目の初期値:「空白」

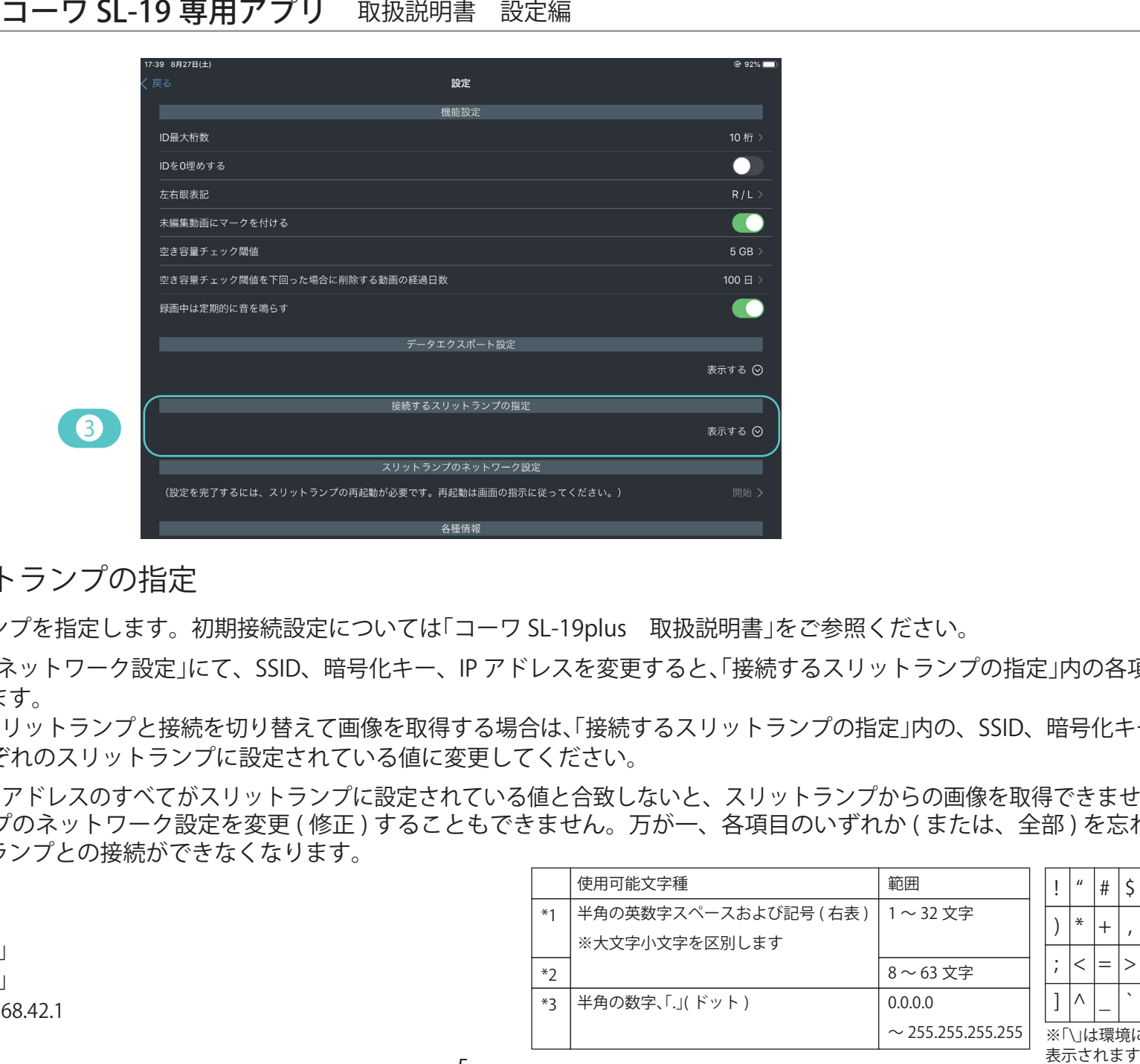

<mark>3)</mark>接続するスリットランプの指定

接続するスリットランプを指定します。初期接続設定については「コーワ SL-19plus 取扱説明書」をご参照ください。

「4. スリットランプのネットワーク設定」にて、SSID、暗号化キー、IP アドレスを変更すると、「接続するスリットランプの指定」内の各項目 も自動的に変更されます。

1 つの端末で複数のスリットランプと接続を切り替えて画像を取得する場合は、「接続するスリットランプの指定」内の、SSID、暗号化キー、 IP アドレスを、それぞれのスリットランプに設定されている値に変更してください。

SSID、暗号化キー、IP アドレスのすべてがスリットランプに設定されている値と合致しないと、スリットランプからの画像を取得できません。 また、スリットランプのネットワーク設定を変更 ( 修正 ) することもできません。万が一、各項目のいずれか ( または、全部 ) を忘れて しまうと、スリットランプとの接続ができなくなります。

-5-

初期値

:「空白」 暗号化キー \*2 :「空白」 IP アドレス \*3 :192.168.42.1 SSID \*1

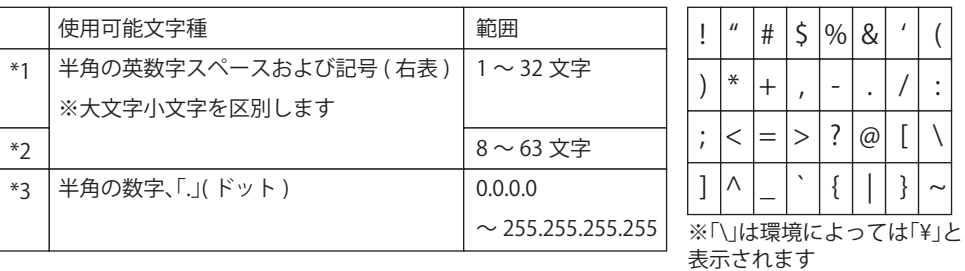

## コーワ SL-19 22 コーワ SL-19 専用アプリ 取扱説明書 設定編

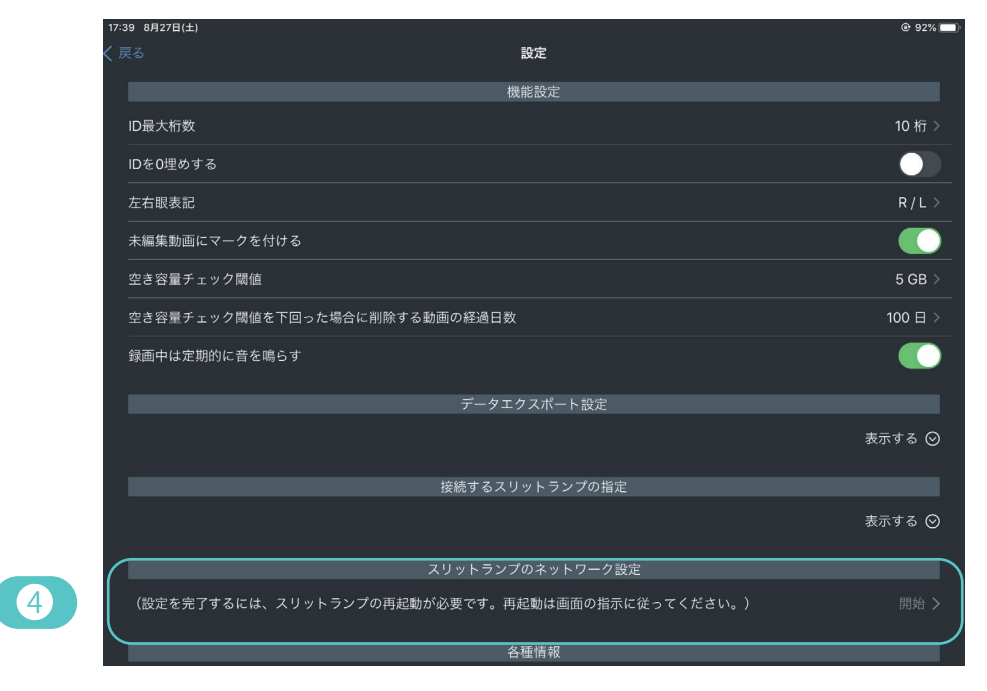

#### 4 )スリットランプのネットワーク設定

サイバーセキュリティに対する安全性の向上や、既に使用されている無線 LAN 機器との競合を避けるためにスリットランプのネットワーク に関する設定を変更することができます。

「アクセスポイント設定」では、コーワ SL-19plus に対して、無線 LAN アクセスポイントとしての設定を行います。「IP アドレス設定」では、 コーワ SL-19plus に対して、ネットワークの設定を行います。

「アクセスポイント設定」および「IP アドレス設定」の設定値を出荷時状態から変更した後に忘れてしまった場合は、コーワ SL-19plus との 接続が出来なくなります。「スリットランプのネットワーク設定」の各設定値を初期化するためには、当社または当社代理店での 作業が必要になりますので、各設定値を忘れないように保持・管理してください。

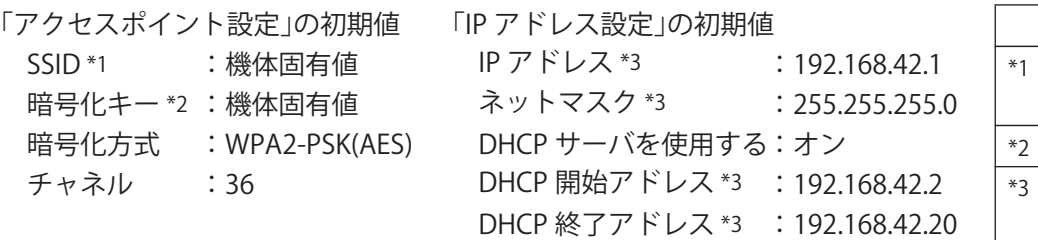

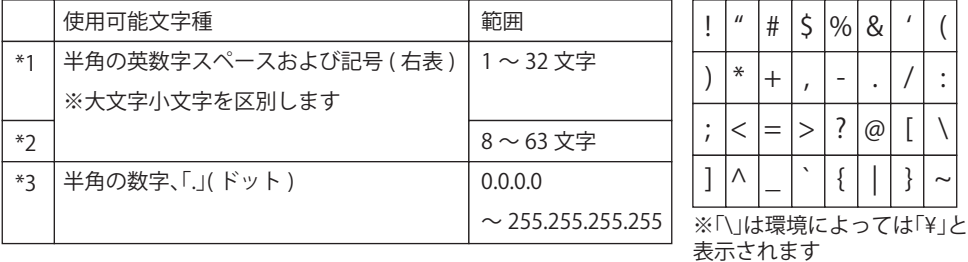

#### コーワ SL-19 22 コーワ SL-19 専用アプリ 取扱説明書 設定編

4-1 アクセスポイント設定

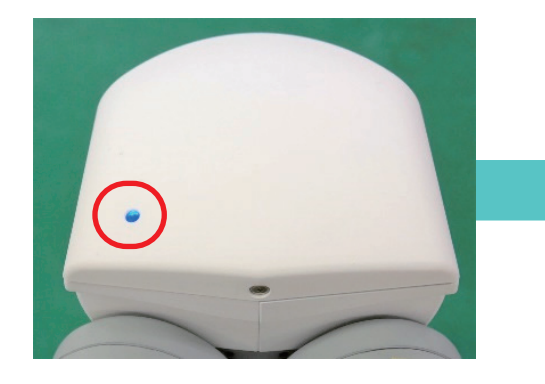

スリットランプのカメラインジケータが、 青点灯 / 青点滅であることを確認します。

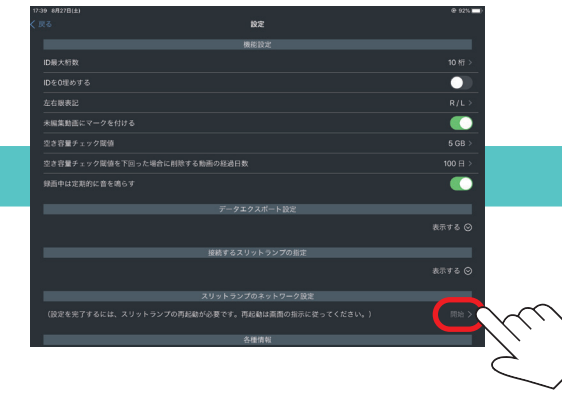

「スリットランプのネットワーク設定」の 「開始」をタップします。

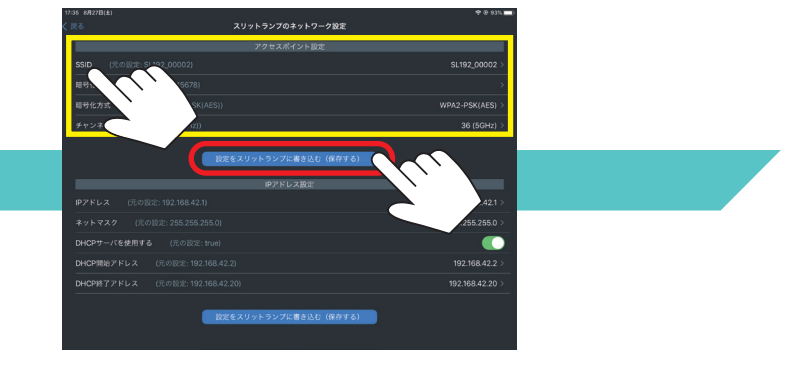

「アクセスポイント設定」欄の各項目をタップし、 値を入力します。必要な項目すべての入力を終えたら 「設定をスリットランプに書き込む (保存する)」 をタップします。

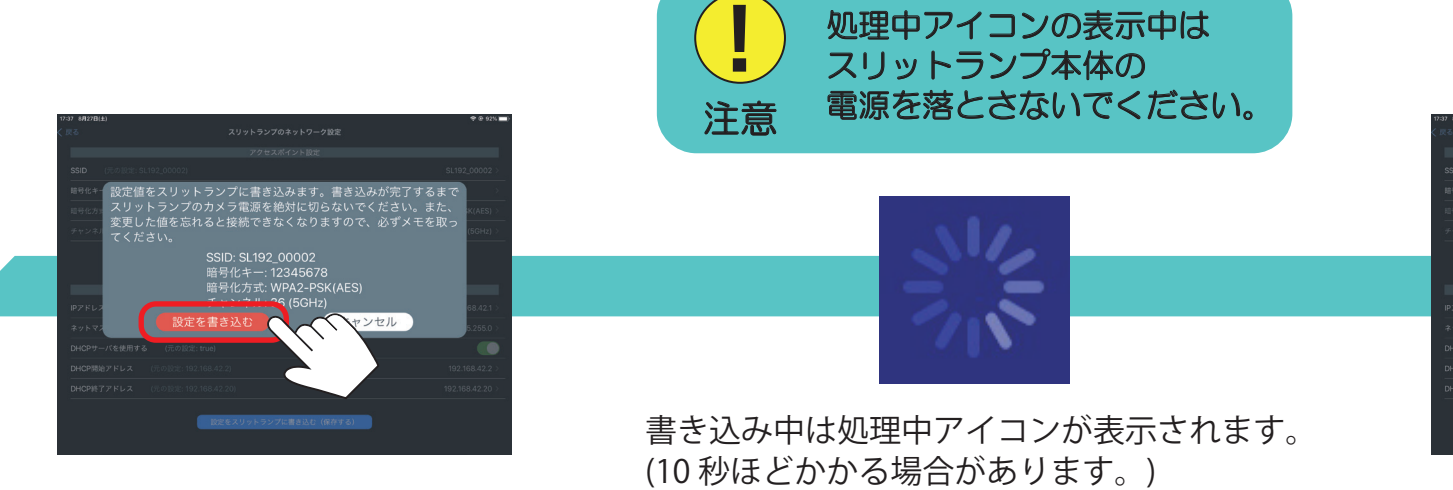

?変更が完了! ました、スリットランプのカメラ  $.7N$ 

入力した設定値を表示します。 内容に問題なければ「設定を書き込む」 をタップします。

このメッセージが表示されたら 「OK」をタップし、本体の電源を オフ / オンして再起動します。

### コーワ SL-19 専用アプリ 取扱説明書 設定編

4-2 IP アドレス設定

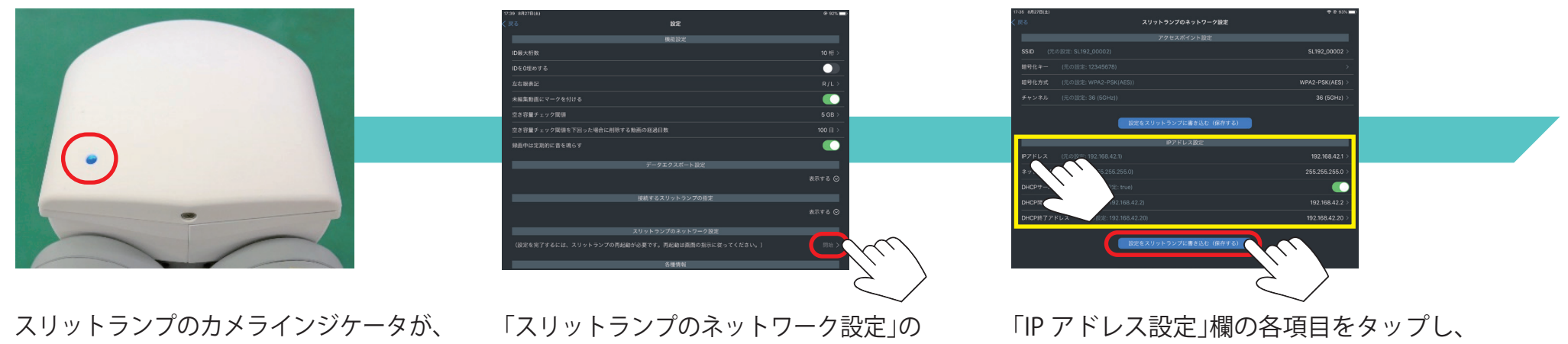

青点灯 / 青点滅であることを確認します。

「開始」をタップします。

値を入力します。必要な項目すべての入力を終えたら 「設定をスリットランプに書き込む (保存する)」 をタップします。

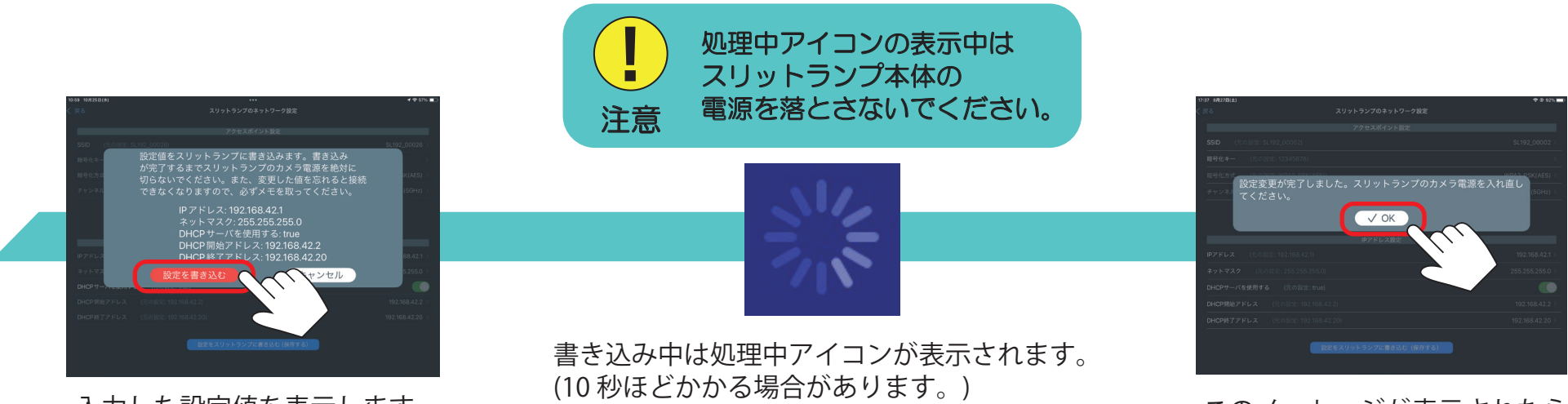

入力した設定値を表示します。 内容に問題なければ「設定を書き込む」 をタップします。

このメッセージが表示されたら 「OK」をタップし、本体の電源を オフ / オンして再起動します。

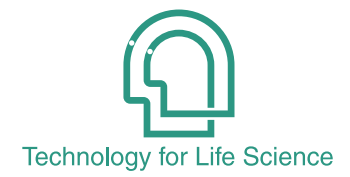

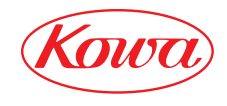

販売元

iPad および iPadOS は、Apple Inc. の商標です。

與 和 样 式 會 社 〒103-8433 東京都中央区日本橋本町3-4-14

© 2022-2023 Kowa Company, Ltd. All rights reserved. SL-AP192 U3 V1.3J 231211 KW Printed in Japan